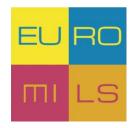

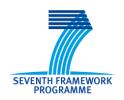

# D41.1

# **Project website**

| Project number:            | 318353                                    |
|----------------------------|-------------------------------------------|
| Project acronym:           | EURO-MILS                                 |
|                            | EURO-MILS: Secure European Virtualisation |
| Project title:             | for Trustworthy Applications in Critical  |
|                            | Domains                                   |
| Start date of the project: | 1 <sup>st</sup> October, 2012             |
| Duration:                  | 36 months                                 |
| Programme:                 | FP7/2007-2013                             |

| Deliverable type:                                          | OTHER (Deliverables marked with nature OTHER will be accompanied by a small written report outlining its structure and purpose in order to justify the achievement of the deliverable) |
|------------------------------------------------------------|----------------------------------------------------------------------------------------------------|
| Deliverable reference number:                              | ICT-318353 / D41.1 / 1.0                                                                                                    |
| Activity and Work package contributing to the deliverable: | Activity 4 / WP41                                                                                                    |
| Due date:                                                  | November 2012 – M02                                                                                                    |
| Actual submission date:                                    | 30 <sup>th</sup> November, 2012                                                                                                    |

| Responsible organisation: | TEC                   |
|---------------------------|-----------------------|
| Editor:                   | TEC (Sebastian Ressi) |
| Dissemination level:      | Public                |
| Revision:                 | 1.0                   |

| Abstract: | This deliverable briefly describes the website and its functionality. |
|-----------|-----------------------------------------------------------------------|
| Keywords: | Collaborative tools, infrastructure, website, homepage                |

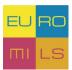

# **Contents**

| Chapter   | r 1 Introduction 1           |   |
|-----------|------------------------------|---|
| 1.1 F     | rontend 1                    |   |
| 1.2 B     | ackend1                      |   |
| Chapter   | r 2 The website2             | , |
| 2.1 P     | Public Area4                 |   |
| 2.1.1     | Home4                        |   |
| 2.1.2     | Strategy4                    |   |
| 2.1.3     | News4                        |   |
| 2.1.4     | Publications & Deliverables4 |   |
| 2.1.5     | Partners4                    |   |
| 2.1.6     | Feedback4                    |   |
| 2.2 P     | Private Area5                | , |
| 2.2.1     | Documentation & Tutorials5   | , |
| 2.2.2     | Calendar 5                   | , |
| 2.2.3     | Mailing lists 5              | , |
| 2.2.4     | SVN Repository               | , |
| 2.2.5     | Your Profile                 | , |
|           |                              |   |
|           |                              |   |
|           |                              |   |
| List c    | of Figures                   |   |
| Figure 1: | Backend (Administration)1    |   |
| Figure 2: | EURO-MILS Logo2              |   |
| Figure 3: | The website2                 |   |
| Figure 4: | Public Area4                 |   |
| Figure 5: | Private Area5                | , |

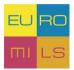

# **Chapter 1** Introduction

This deliverable provides an overview of the EURO-MILS project website. The website is based on a CMS<sup>1</sup> – Content Management System named Joomla! and uses a hand of extensions for collaborative working. With Joomla! your website is divided into 2 parts.

# 1.1 Frontend

If a member of the consortium or a third party visits the EURO-MILS website, he or she will only see the frontend of the website. The purpose of the frontend is that the visitors cannot change the content of the website like the admin.

For users who have an account at the EURO-MILS website it is also possible to log in with their username and password to unlock special features.

## 1.2 Backend

This is the interface to manage the frontend and is only accessible for administrators of the EURO-MILS website. You can create content like articles or modules, manage your extensions or simply create a new user for EURO-MILS.

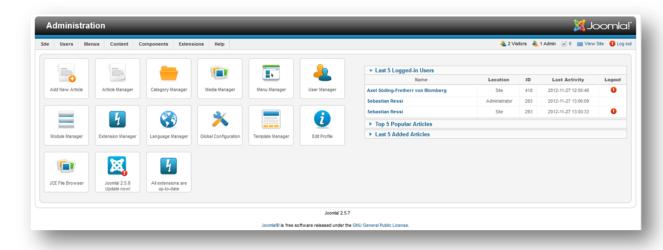

Figure 1: Backend (Administration)

EURO-MILS D41.1 Page 1 of 5

\_

<sup>&</sup>lt;sup>1</sup> Content Management System – is used to build complex websites easily

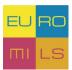

# Chapter 2 The website

The project website has been designed to provide a user-friendly and informative environment. Using a readily available open source solution greatly reduces the overhead connected with maintaining the website as it integrates with the workspace.

Figure 3 shows the actual first page of the EURO-MILS website. The left side has a navigation slot, while on the right side the content of the respective section is given. Each page of the EURO-MILS website links to the disclaimer, the legal notice and the privacy policy of the website at the bottom.

The website can be best viewed with a standard web browser and will be kept alive throughout the project period and a few years afterwards. Furthermore it is planned to carry out a penetration test on the site. This will increase the reliability and security of the site.

The design of the website is based on the colours of the EURO-MILS Logo.

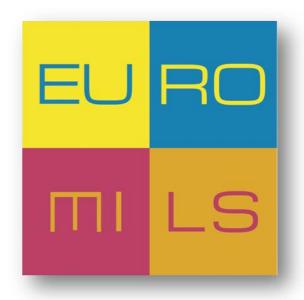

Figure 2: EURO-MILS Logo

The EURO-MILS project website is available on the following link:

http://www.euromils.eu/

EURO-MILS D41.1 Page 2 of 5

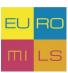

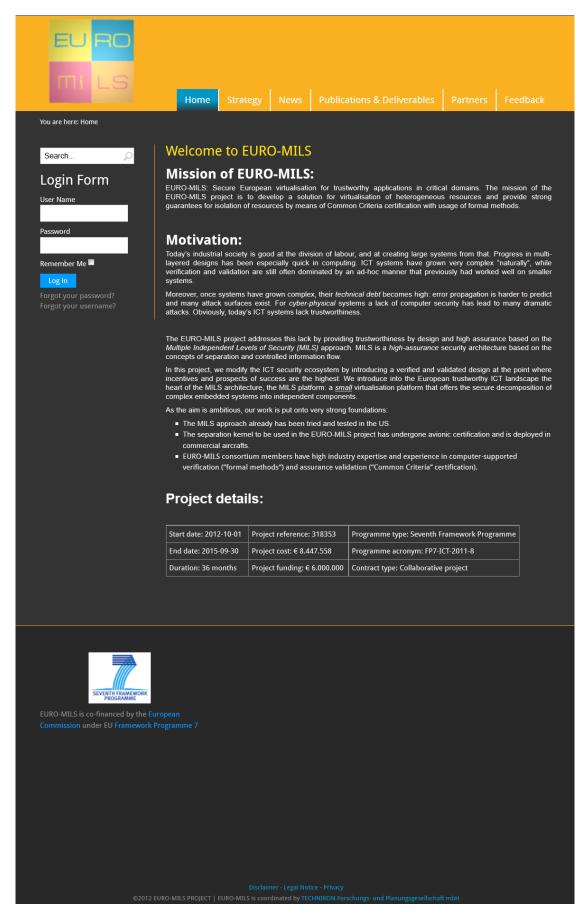

Figure 3: The website

EURO-MILS D41.1 Page 3 of 5

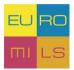

### 2.1 Public Area

The public sector can be seen by all and is intended for public information. It includes several Links which are listed below.

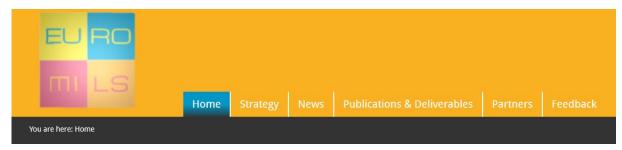

Figure 4: Public Area

#### 2.1.1 Home

This is the first page the user will see. It contains a short summary of the project and what the goals are.

# 2.1.2 Strategy

Under Strategy you can find an overview of the EURO-MILS work-package structure and their contents.

#### 2.1.3 News

In this area you can find an overview of the things happening in the project. Things like press releases or other general information for the public will be published here.

#### 2.1.4 Publications & Deliverables

Here you can find all public Deliverables or Publications to download or to view.

#### 2.1.5 Partners

On this page everyone can have a look on the overview of all partners. The Homepage of every partner is linked on his logo or name. For some partners there is a contact form which sends an email to the person responsible for this project.

#### 2.1.6 Feedback

The Feedback-form sends an email directly to the coordinator of the EURO-MILS project. It's intended for general feedback to the project or website.

EURO-MILS D41.1 Page 4 of 5

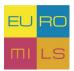

### 2.2 Private Area

The private Area is only for registered users. They can log-in with the their credentials and use all the features available.

### 2.2.1 Documentation & Tutorials

In this section every registered user can download or view some documentation regarding to the project. For example:

- IT-Infrastructure Tutorial
- LaTeX Tutorial

#### 2.2.2 Calendar

The calendar shows every user upcoming events separated in 4 categories:

- 1. Meetings
- 2. Teleconferences
- 3. Deliverable Submission
- 4. Conferences and Workshops

The standard settings are the monthly overview but the user can view the calendar by year, month, week or by day and eventually he can search for an event.

Further there is an overview with upcoming event in the left navigation bar which shows the next three events.

# 2.2.3 Mailing lists

Here you can see an overview of all available mailing lists.

Under *Mailinglist Subscription* you can simply subscribe to the list you want by selecting the checkboxes.

In *Mailinglist Archives* you can find links to the archives of all lists. To get access to the archives you have to enter your user credentials.

# 2.2.4 SVN Repository

With this link you have read-access to the SVN-Repository after you have entered your credentials.

## 2.2.5 Your Profile

Your Profile is needed for managing your details like e-mail or changing your password.

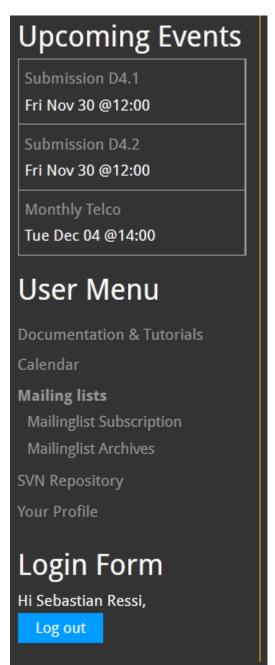

Figure 5: Private Area

EURO-MILS D41.1 Page 5 of 5